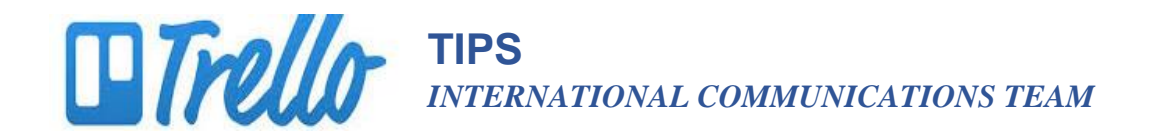

## **Create A Trello Account**

- 1. Visit www.trello.com
- 2. Fill out the quick form with your name, email, and password. Click the green button that says, "Create New Account."

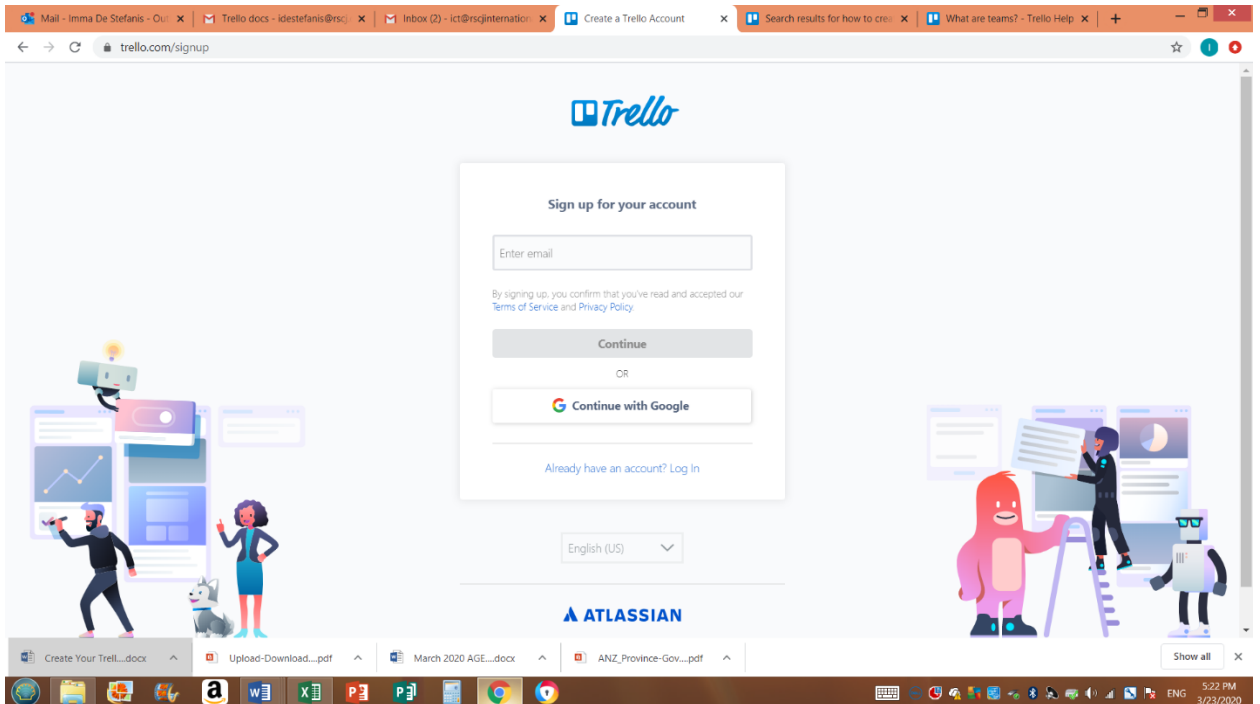

3. Check your email. Click the green button that says, "Verify Address."